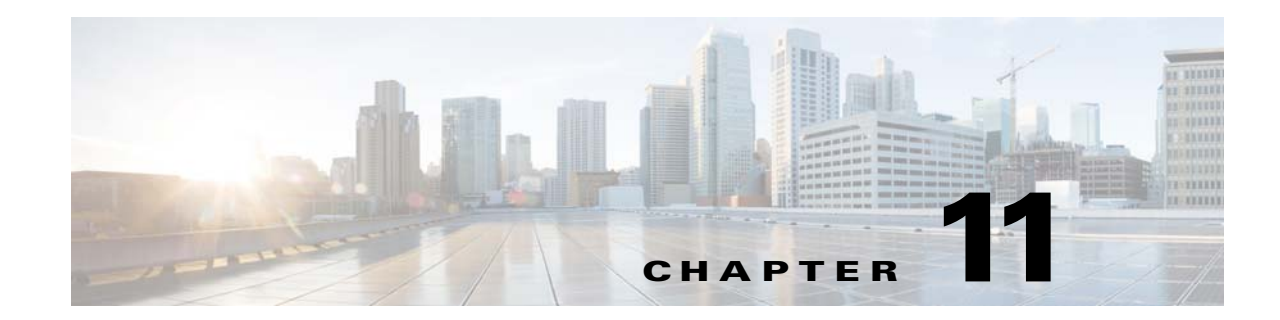

# <span id="page-0-2"></span>**Completing Interface Configuration (Routed Mode)**

This chapter includes tasks to complete the interface configuration for all models in routed firewall mode. This chapter includes the following sections:

- [Information About Completing Interface Configuration in Routed Mode, page 11-1](#page-0-0)
- **•** [Licensing Requirements for Completing Interface Configuration in Routed Mode, page 11-2](#page-1-0)
- **•** [Guidelines and Limitations, page 11-5](#page-4-0)
- [Default Settings, page 11-6](#page-5-0)
- **•** [Completing Interface Configuration in Routed Mode, page 11-6](#page-5-1)
- **•** [Turning Off and Turning On Interfaces, page 11-17](#page-16-0)
- **•** [Monitoring Interfaces, page 11-17](#page-16-1)
- **•** [Configuration Examples for Interfaces in Routed Mode, page 11-18](#page-17-0)
- **•** [Feature History for Interfaces in Routed Mode, page 11-19](#page-18-0)

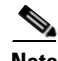

**Note** For multiple context mode, complete the tasks in this section in the context execution space. Enter the **changeto context** *name* command to change to the context you want to configure.

# <span id="page-0-0"></span>**Information About Completing Interface Configuration in Routed Mode**

This section includes the following topics:

- **•** [Security Levels, page 11-1](#page-0-1)
- [Dual IP Stack \(IPv4 and IPv6\), page 11-2](#page-1-1)

## <span id="page-0-1"></span>**Security Levels**

Each interface must have a security level from 0 (lowest) to 100 (highest). For example, you should assign your most secure network, such as the inside host network, to level 100. While the outside network connected to the Internet can be level 0. Other networks, such as DMZs can be in between. You can assign interfaces to the same security level. See the ["Allowing Same Security Level Communication"](#page-14-0)

Ι

[section on page 11-15](#page-14-0) for more information.

The level controls the following behavior:

• Network access—By default, there is an implicit permit from a higher security interface to a lower security interface (outbound). Hosts on the higher security interface can access any host on a lower security interface. You can limit access by applying an ACL to the interface.

If you enable communication for same security interfaces (see the ["Allowing Same Security Level](#page-14-0)  [Communication" section on page 11-15](#page-14-0)), there is an implicit permit for interfaces to access other interfaces on the same security level or lower.

- **•** Inspection engines—Some application inspection engines are dependent on the security level. For same security interfaces, inspection engines apply to traffic in either direction.
	- **–** NetBIOS inspection engine—Applied only for outbound connections.
	- **–** SQL\*Net inspection engine—If a control connection for the SQL\*Net (formerly OraServ) port exists between a pair of hosts, then only an inbound data connection is permitted through the ASA.
- Filtering—HTTP(S) and FTP filtering applies only for outbound connections (from a higher level to a lower level).

If you enable communication for same security interfaces, you can filter traffic in either direction.

**• established** command—This command allows return connections from a lower security host to a higher security host if there is already an established connection from the higher level host to the lower level host.

If you enable communication for same security interfaces, you can configure **established** commands for both directions.

## <span id="page-1-1"></span>**Dual IP Stack (IPv4 and IPv6)**

The ASA supports the configuration of both IPv6 and IPv4 on an interface. You do not need to enter any special commands to do so; simply enter the IPv4 configuration commands and IPv6 configuration commands as you normally would. Make sure you configure a default route for both IPv4 and IPv6.

# <span id="page-1-0"></span>**Licensing Requirements for Completing Interface Configuration in Routed Mode**

 $\mathbf{I}$ 

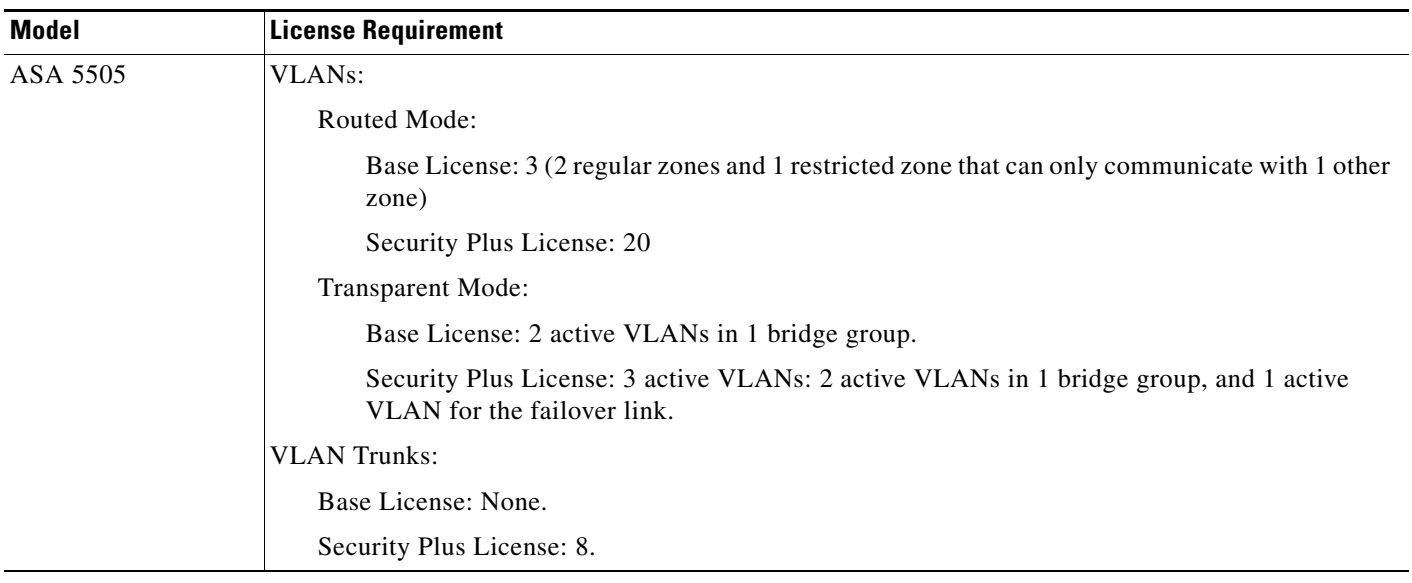

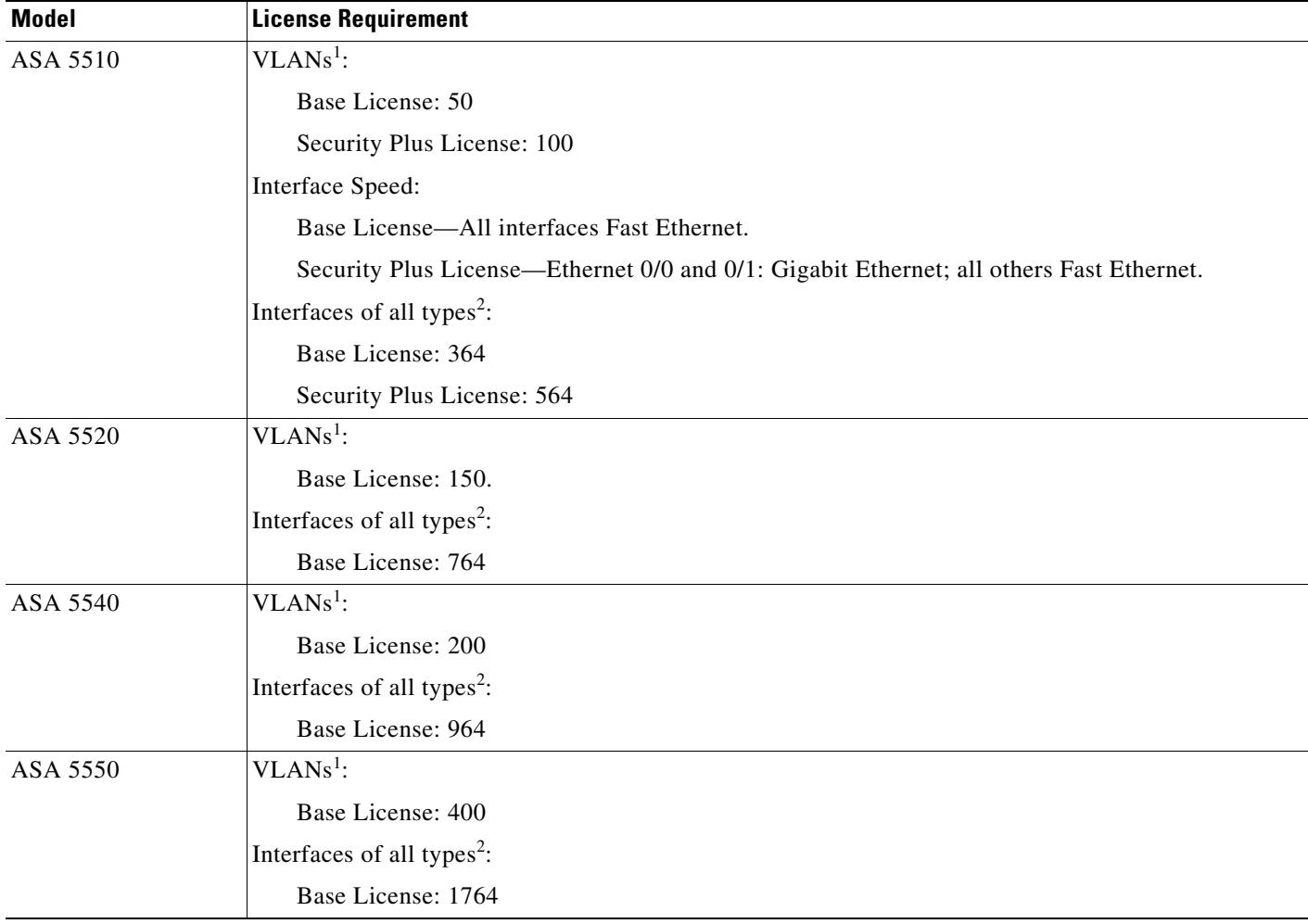

 $\blacksquare$ 

 $\mathsf I$ 

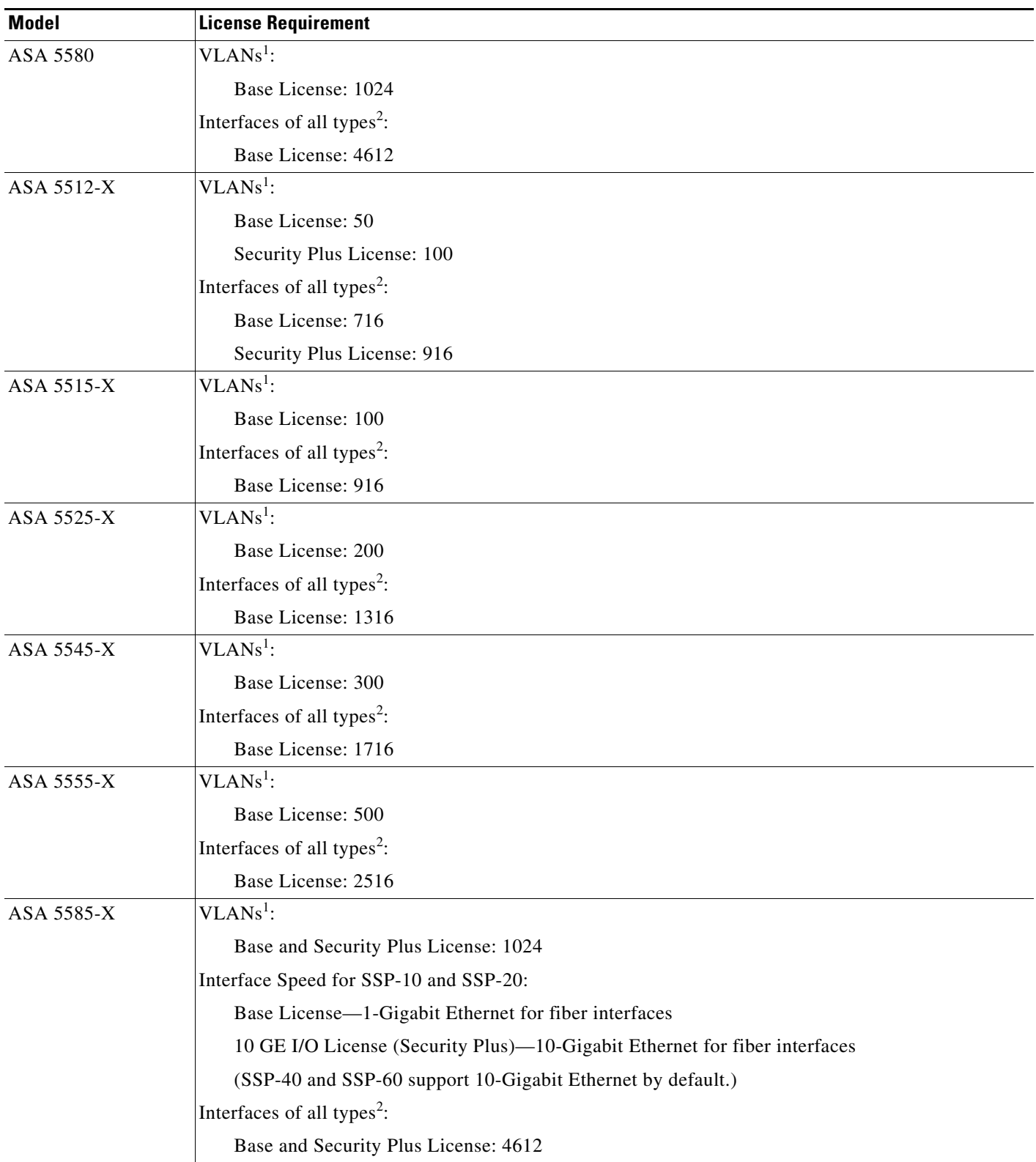

<span id="page-3-0"></span>1. For an interface to count against the VLAN limit, you must assign a VLAN to it. For example: **interface gigabitethernet 0/0.100 vlan 100**

<span id="page-4-1"></span>2. The maximum number of combined interfaces; for example, VLANs, physical, redundant, bridge group, and EtherChannel interfaces. Every **interface** command defined in the configuration counts against this limit. For example, both of the following interfaces count even if the GigabitEthernet 0/0 interface is defined as part of port-channel 1: **interface gigabitethernet 0/0**

and **interface port-channel 1**

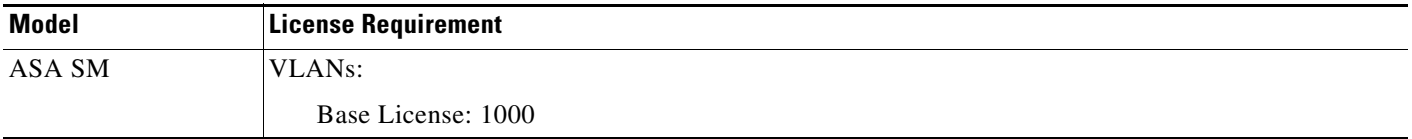

# <span id="page-4-0"></span>**Guidelines and Limitations**

This section includes the guidelines and limitations for this feature.

#### **Context Mode Guidelines**

• For the ASA 5510 and higher in multiple context mode, configure the physical interfaces in the system execution space according to [Chapter 9, "Starting Interface Configuration](#page-0-2)  [\(ASA 5510 and Higher\)."](#page-0-2) Then, configure the logical interface parameters in the context execution space according to this chapter. For the ASASM in multiple context mode, configure switch ports and VLANs on the switch, and then assign VLANs to the ASASM according to Chapter 2, "Configuring the Switch for Use with the ASA Services Module."

The ASA 5505 does not support multiple context mode.

- **•** In multiple context mode, you can only configure context interfaces that you already assigned to the context in the system configuration according to the "Configuring Multiple Contexts" section on page 6-15.
- **•** PPPoE is not supported in multiple context mode.

#### **Firewall Mode Guidelines**

Supported in routed firewall mode. For transparent mode, see [Chapter 12, "Completing Interface](#page-0-2)  [Configuration \(Transparent Mode\)."](#page-0-2)

### **Failover Guidelines**

Do not finish configuring failover interfaces with the procedures in this chapter. See Chapter 7, "Configuring Failover," to configure the failover and state links. In multiple context mode, failover interfaces are configured in the system configuration.

#### **IPv6 Guidelines**

Supports IPv6.

Ι

#### **VLAN ID Guidelines for the ASASM**

You can add any VLAN ID to the configuration, but only VLANs that are assigned to the ASA by the switch can pass traffic. To view all VLANs assigned to the ASA, use the **show vlan** command.

If you add an interface for a VLAN that is not yet assigned to the ASA by the switch, the interface will be in the down state. When you assign the VLAN to the ASA, the interface changes to an up state. See the **show interface** command for more information about interface states.

## <span id="page-5-0"></span>**Default Settings**

This section lists default settings for interfaces if you do not have a factory default configuration. For information about the factory default configurations, see the "Factory Default Configurations" section on page 3-18.

#### **Default Security Level**

The default security level is 0. If you name an interface "inside" and you do not set the security level explicitly, then the ASA sets the security level to 100.

**Note** If you change the security level of an interface, and you do not want to wait for existing connections to time out before the new security information is used, you can clear the connections using the **clear local-host** command.

#### **Default State of Interfaces for the ASASM**

- In single mode or in the system execution space, VLAN interfaces are enabled by default.
- **•** In multiple context mode, all allocated interfaces are enabled by default, no matter what the state of the interface is in the system execution space. However, for traffic to pass through the interface, the interface also has to be enabled in the system execution space. If you shut down an interface in the system execution space, then that interface is down in all contexts that share it.

#### **Jumbo Frame Support**

By default, the ASASM supports jumbo frames. Just configure the MTU for the desired packet size according to the ["Configuring the MAC Address, MTU, and TCP MSS" section on page 11-10](#page-9-0).

# <span id="page-5-1"></span>**Completing Interface Configuration in Routed Mode**

This section includes the following topics:

- **•** [Task Flow for Completing Interface Configuration, page 11-7](#page-6-0)
- **•** [Configuring General Interface Parameters, page 11-7](#page-6-1)
- **•** [Configuring the MAC Address, MTU, and TCP MSS, page 11-10](#page-9-0)
- **•** [Configuring IPv6 Addressing, page 11-12](#page-11-0)
- **•** [Allowing Same Security Level Communication, page 11-15](#page-14-0)

## <span id="page-6-0"></span>**Task Flow for Completing Interface Configuration**

**Step 1** Set up your interfaces depending on your model:

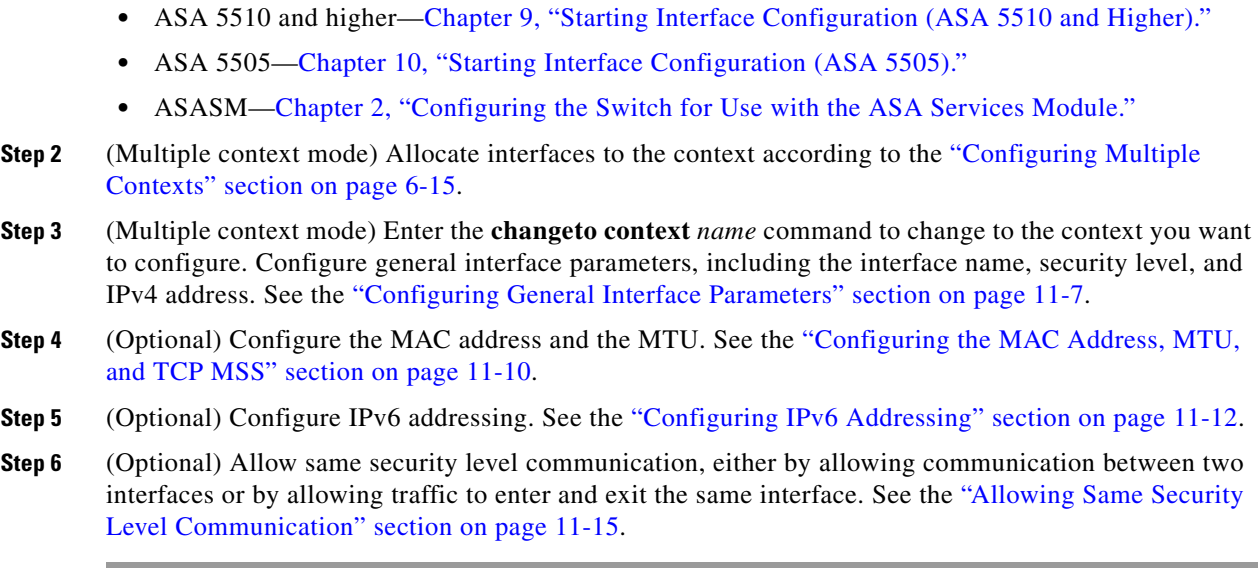

## <span id="page-6-1"></span>**Configuring General Interface Parameters**

This procedure describes how to set the name, security level, IPv4 address and other options.

For the ASA 5510 and higher, you must configure interface parameters for the following interface types:

- **•** Physical interfaces
- **•** VLAN subinterfaces
- **•** Redundant interfaces
- **•** EtherChannel interfaces

For the ASA 5505 and ASASM, you must configure interface parameters for the following interface types:

**•** VLAN interfaces

## **Guidelines and Limitations**

- For the ASA 5550, for maximum throughput, be sure to balance your traffic over the two interface slots; for example, assign the inside interface to slot 1 and the outside interface to slot 0.
- If you are using failover, do not use this procedure to name interfaces that you are reserving for failover and Stateful Failover communications. See Chapter 7, "Configuring Failover," to configure the failover and state links.

### **Restrictions**

I

- **•** PPPoE is not supported in multiple context mode.
- **•** PPPoE and DHCP are not supported on the ASASM.

 $\mathbf I$ 

#### **Prerequisites**

- **•** Set up your interfaces depending on your model:
	- **–** ASA 5510 and higher—[Chapter 9, "Starting Interface Configuration \(ASA 5510 and Higher\)."](#page-0-2)
	- **–** ASA 5505—[Chapter 10, "Starting Interface Configuration \(ASA 5505\)."](#page-0-2)
	- **–** ASASM—Chapter 2, "Configuring the Switch for Use with the ASA Services Module."
- **•** In multiple context mode, you can only configure context interfaces that you already assigned to the context in the system configuration according to the "Configuring Multiple Contexts" section on page 6-15.
- In multiple context mode, complete this procedure in the context execution space. To change from the system to a context configuration, enter the **changeto context** *name* command.

## **Detailed Steps**

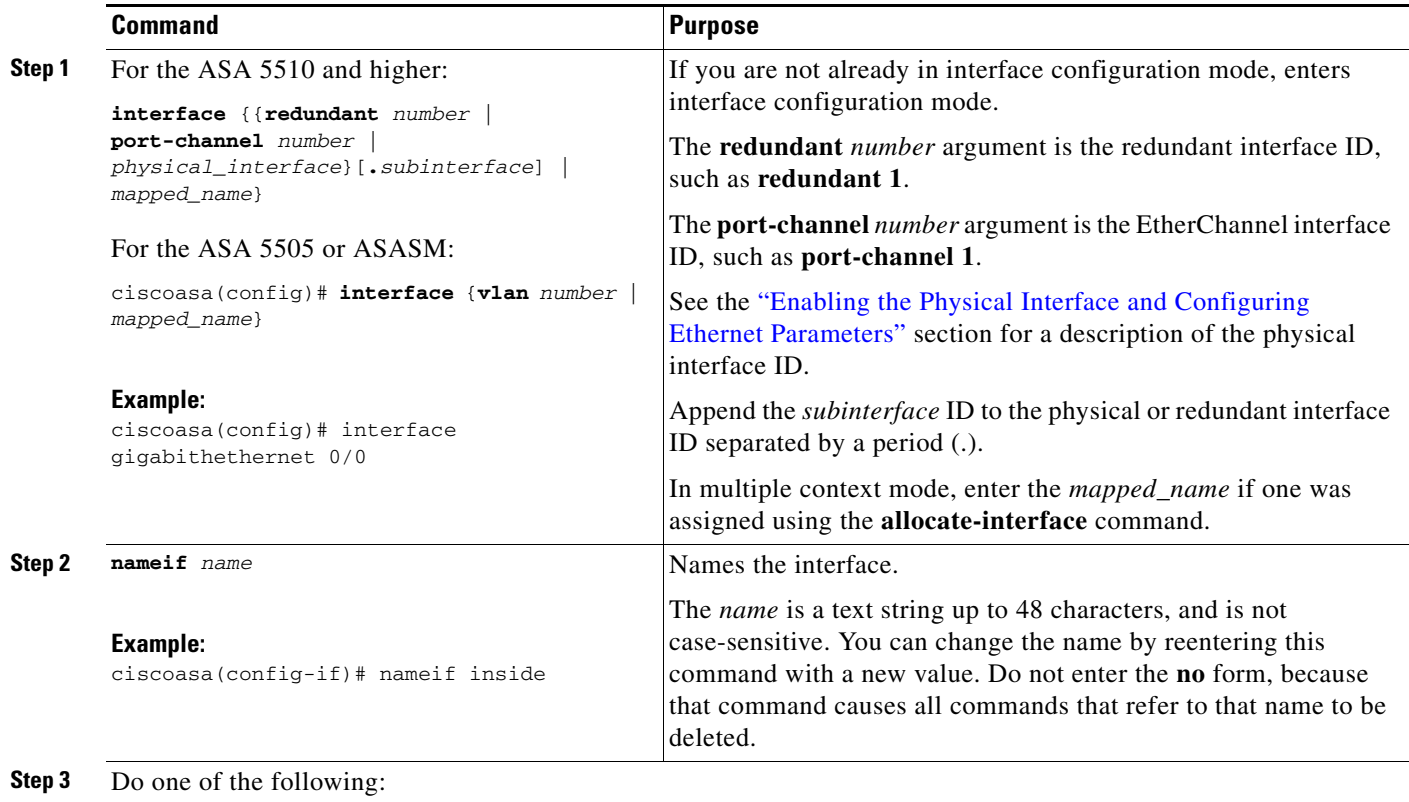

a ka

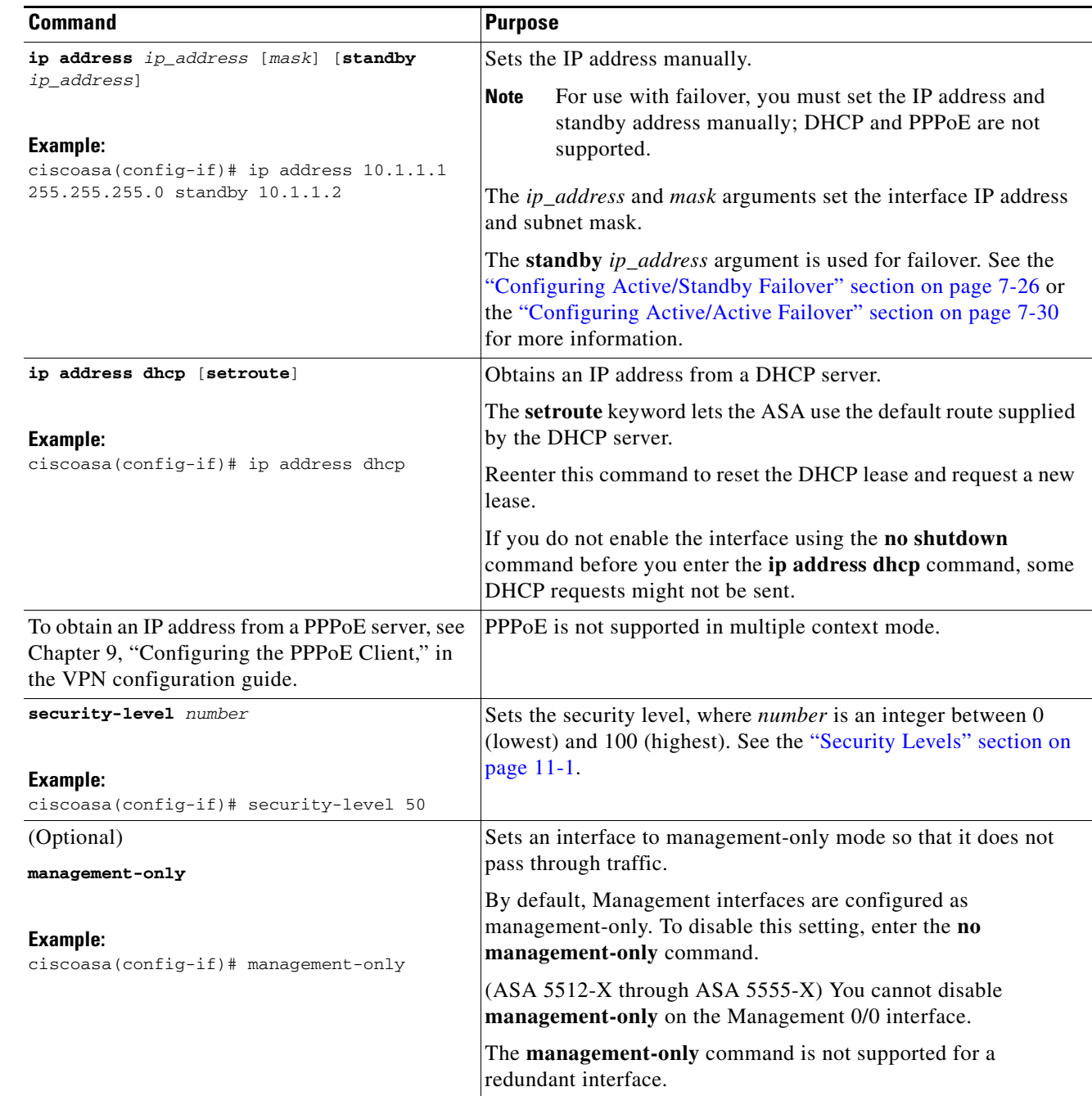

### **Example**

 $\overline{\phantom{a}}$ 

**Step 4** 

**Step 5** 

The following example configures parameters for VLAN 101:

```
ciscoasa(config)# interface vlan 101
ciscoasa(config-if)# nameif inside
ciscoasa(config-if)# security-level 100
ciscoasa(config-if)# ip address 10.1.1.1 255.255.255.0
```
The following example configures parameters in multiple context mode for the context configuration. The interface ID is a mapped name.

```
ciscoasa/contextA(config)# interface int1
ciscoasa/contextA(config-if)# nameif outside
ciscoasa/contextA(config-if)# security-level 100
ciscoasa/contextA(config-if)# ip address 10.1.2.1 255.255.255.0
```
**What to Do Next**

- **•** (Optional) Configure the MAC address and the MTU. See the ["Configuring the MAC Address,](#page-9-0)  [MTU, and TCP MSS" section on page 11-10](#page-9-0).
- **•** (Optional) Configure IPv6 addressing. See the ["Configuring IPv6 Addressing" section on](#page-11-0)  [page 11-12](#page-11-0).

## <span id="page-9-0"></span>**Configuring the MAC Address, MTU, and TCP MSS**

This section describes how to configure MAC addresses for interfaces, how to set the MTU, and set the TCP MSS.

#### **Information About MAC Addresses**

By default, the physical interface uses the burned-in MAC address, and all subinterfaces of a physical interface use the same burned-in MAC address.

For the ASASM, all VLANs use the same MAC address provided by the backplane.

A redundant interface uses the MAC address of the first physical interface that you add. If you change the order of the member interfaces in the configuration, then the MAC address changes to match the MAC address of the interface that is now listed first. If you assign a MAC address to the redundant interface using this command, then it is used regardless of the member interface MAC addresses.

For an EtherChannel, all interfaces that are part of the channel group share the same MAC address. This feature makes the EtherChannel transparent to network applications and users, because they only see the one logical connection; they have no knowledge of the individual links. The port-channel interface uses the lowest numbered channel group interface MAC address as the port-channel MAC address. Alternatively you can manually configure a MAC address for the port-channel interface. In multiple context mode, you can automatically assign unique MAC addresses to interfaces, including an EtherChannel port interface. We recommend manually, or in multiple context mode, automatically configuring a unique MAC address in case the group channel interface membership changes. If you remove the interface that was providing the port-channel MAC address, then the port-channel MAC address changes to the next lowest numbered interface, thus causing traffic disruption.

In multiple context mode, if you share an interface between contexts, you can assign a unique MAC address to the interface in each context. This feature lets the ASA easily classify packets into the appropriate context. Using a shared interface without unique MAC addresses is possible, but has some limitations. See the "How the ASA Classifies Packets" section on page 6-3 for more information. You can assign each MAC address manually, or you can automatically generate MAC addresses for shared interfaces in contexts. See the "Automatically Assigning MAC Addresses to Context Interfaces" section on page 6-24 to automatically generate MAC addresses. If you automatically generate MAC addresses, you can use this procedure to override the generated address.

For single context mode, or for interfaces that are not shared in multiple context mode, you might want to assign unique MAC addresses to subinterfaces. For example, your service provider might perform access control based on the MAC address.

Ι

## **Information About the MTU and TCP MSS**

See the "Controlling Fragmentation with the Maximum Transmission Unit and TCP Maximum Segment Size" section on page 9-8.

### **Prerequisites**

- **•** Set up your interfaces depending on your model:
	- **–** ASA 5510 and higher—[Chapter 9, "Starting Interface Configuration \(ASA 5510 and Higher\)."](#page-0-2)
	- **–** ASA 5505[—Chapter 10, "Starting Interface Configuration \(ASA 5505\)."](#page-0-2)
	- **–** ASASM—Chapter 2, "Configuring the Switch for Use with the ASA Services Module."
- **•** In multiple context mode, you can only configure context interfaces that you already assigned to the context in the system configuration according to the "Configuring Multiple Contexts" section on page 6-15.
- In multiple context mode, complete this procedure in the context execution space. To change from the system to a context configuration, enter the **changeto context** *name* command.
- **•** To increase the MTU above 1500, enable jumbo frames on supported models according to the "Enabling Jumbo Frame Support (Supported Models)" section on page 9-35. Jumbo frames are supported by default on the ASASM; you do not need to enable them.

### **Detailed Steps**

 $\mathbf I$ 

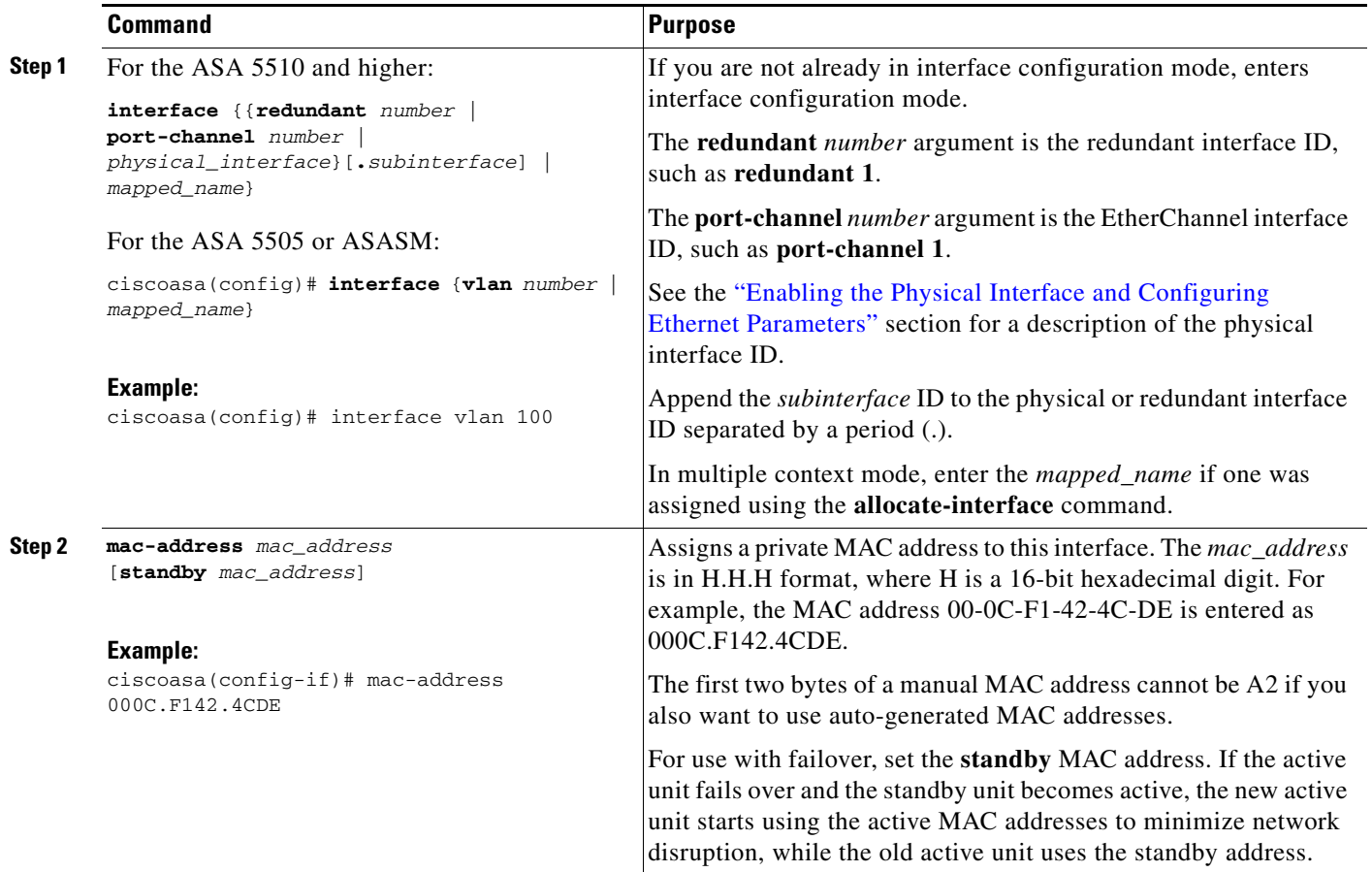

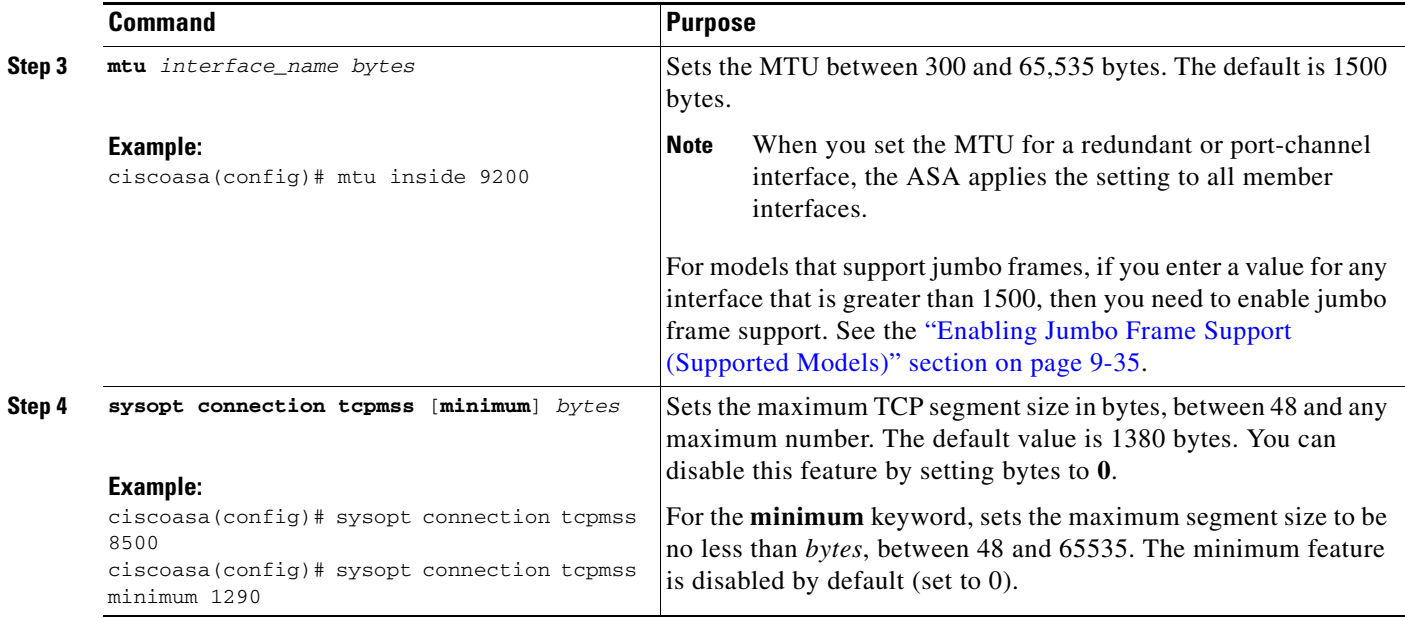

### **What to Do Next**

(Optional) Configure IPv6 addressing. See the ["Configuring IPv6 Addressing" section on page 11-12](#page-11-0).

## <span id="page-11-0"></span>**Configuring IPv6 Addressing**

This section describes how to configure IPv6 addressing. For more information about IPv6, see the "IPv6 Addresses" section on page 49-5.

This section includes the following topics:

- [Information About IPv6, page 11-12](#page-11-1)
- **•** [Configuring a Global IPv6 Address, page 11-13](#page-12-0)
- **•** [Configuring IPv6 Neighbor Discovery, page 11-15](#page-14-1)

## <span id="page-11-1"></span>**Information About IPv6**

This section includes information about how to configure IPv6, and includes the following topics:

- **•** [IPv6 Addressing, page 11-12](#page-11-2)
- **•** [Modified EUI-64 Interface IDs, page 11-13](#page-12-1)

### <span id="page-11-2"></span>**IPv6 Addressing**

You can configure two types of unicast addresses for IPv6:

- **•** Global—The global address is a public address that you can use on the public network.
- **•** Link-local—The link-local address is a private address that you can only use on the directly-connected network. Routers do not forward packets using link-local addresses; they are only for communication on a particular physical network segment. They can be used for address configuration or for the ND functions such as address resolution and neighbor discovery.

ן

At a minimum, you need to configure a link-local address for IPv6 to operate. If you configure a global address, a link-local address is automatically configured on the interface, so you do not also need to specifically configure a link-local address. If you do not configure a global address, then you need to configure the link-local address, either automatically or manually.

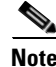

**Note** If you want to only configure the link-local addresses, see the **ipv6 enable** (to auto-configure) or **ipv6 address link-local** (to manually configure) command in the command reference.

#### <span id="page-12-1"></span>**Modified EUI-64 Interface IDs**

RFC 3513: Internet Protocol Version 6 (IPv6) Addressing Architecture requires that the interface identifier portion of all unicast IPv6 addresses, except those that start with binary value 000, be 64 bits long and be constructed in Modified EUI-64 format. The ASA can enforce this requirement for hosts attached to the local link.

When this feature is enabled on an interface, the source addresses of IPv6 packets received on that interface are verified against the source MAC addresses to ensure that the interface identifiers use the Modified EUI-64 format. If the IPv6 packets do not use the Modified EUI-64 format for the interface identifier, the packets are dropped and the following system log message is generated:

%ASA-3-325003: EUI-64 source address check failed.

The address format verification is only performed when a flow is created. Packets from an existing flow are not checked. Additionally, the address verification can only be performed for hosts on the local link. Packets received from hosts behind a router will fail the address format verification, and be dropped, because their source MAC address will be the router MAC address and not the host MAC address.

## <span id="page-12-0"></span>**Configuring a Global IPv6 Address**

To configure a global IPv6 address, perform the following steps.

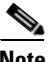

**Note** Configuring the global address automatically configures the link-local address, so you do not need to configure it separately.

### **Restrictions**

The ASA does not support IPv6 anycast addresses.

#### **Prerequisites**

- **•** Set up your interfaces depending on your model:
	- **–** ASA 5510 and higher—[Chapter 9, "Starting Interface Configuration \(ASA 5510 and Higher\)."](#page-0-2)
	- **–** ASA 5505[—Chapter 10, "Starting Interface Configuration \(ASA 5505\)."](#page-0-2)
	- **–** ASASM—Chapter 2, "Configuring the Switch for Use with the ASA Services Module."
- **•** In multiple context mode, you can only configure context interfaces that you already assigned to the context in the system configuration according to the "Configuring Multiple Contexts" section on page 6-15.
- **•** In multiple context mode, complete this procedure in the context execution space. To change from the system to a context configuration, enter the **changeto context** *name* command.

 $\mathsf I$ 

## **Detailed Steps**

H

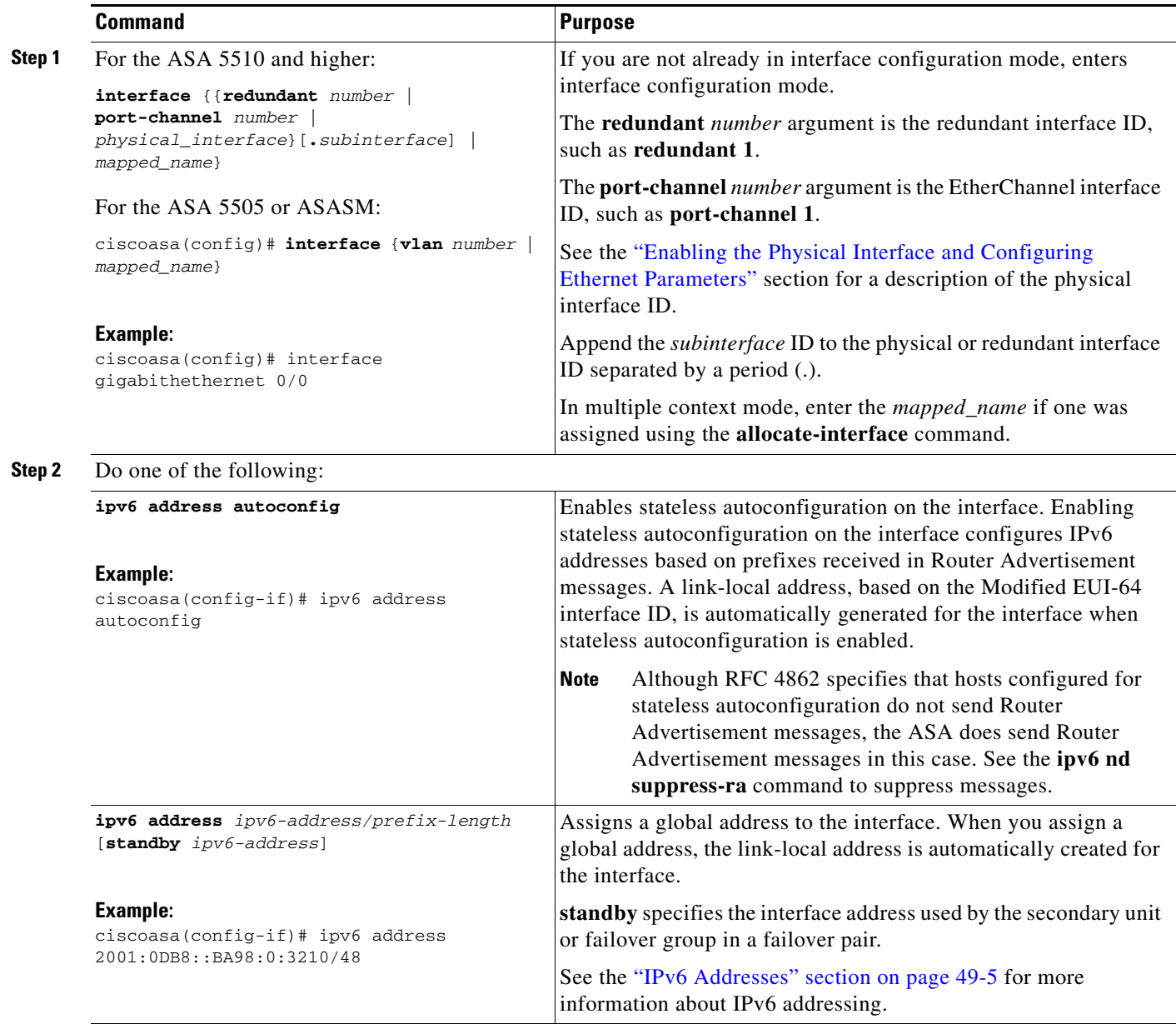

H

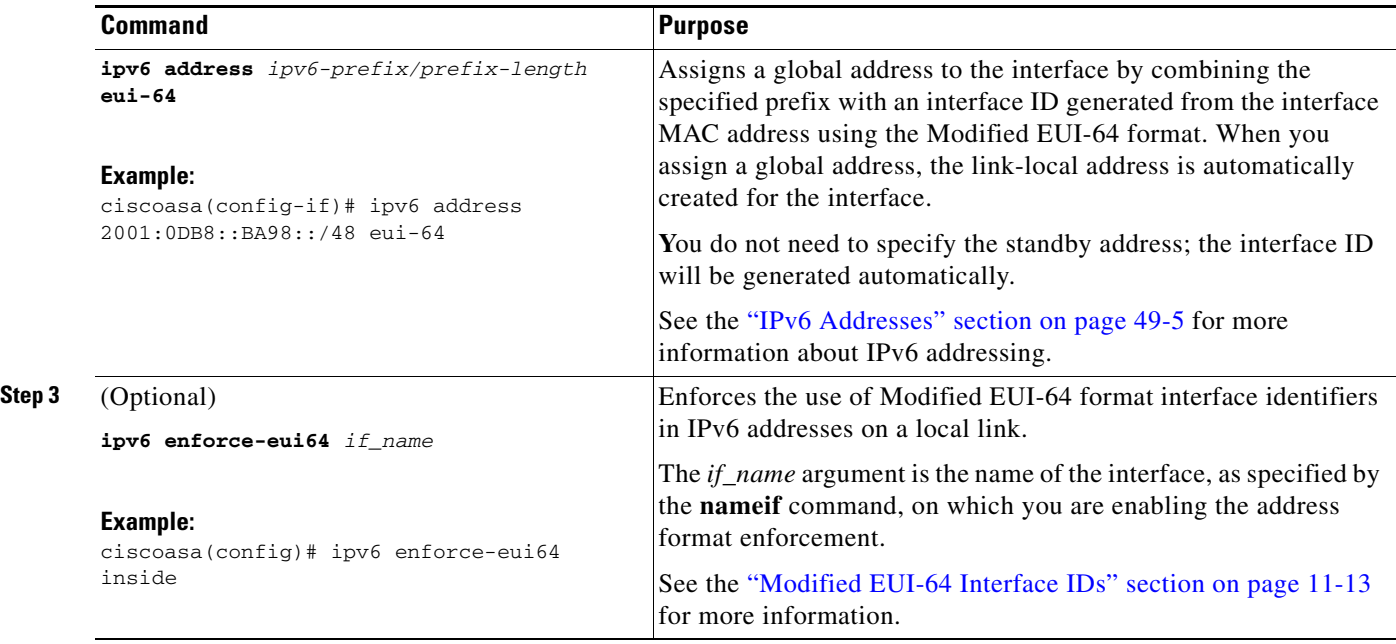

## <span id="page-14-1"></span>**Configuring IPv6 Neighbor Discovery**

See Chapter 31, "Configuring IPv6 Neighbor Discovery," to configure IPv6 neighbor discovery.

## <span id="page-14-0"></span>**Allowing Same Security Level Communication**

By default, interfaces on the same security level cannot communicate with each other, and packets cannot enter and exit the same interface. This section describes how to enable inter-interface communication when interfaces are on the same security level, and how to enable intra-interface communication.

### **Information About Inter-Interface Communication**

Allowing interfaces on the same security level to communicate with each other provides the following benefits:

**•** You can configure more than 101 communicating interfaces.

If you use different levels for each interface and do not assign any interfaces to the same security level, you can configure only one interface per level (0 to 100).

**•** You want traffic to flow freely between all same security interfaces without ACLs.

If you enable same security interface communication, you can still configure interfaces at different security levels as usual.

#### **Information About Intra-Interface Communication**

I

Intra-interface communication might be useful for VPN traffic that enters an interface, but is then routed out the same interface. The VPN traffic might be unencrypted in this case, or it might be reencrypted for another VPN connection. For example, if you have a hub and spoke VPN network, where the ASA is the hub, and remote VPN networks are spokes, for one spoke to communicate with another spoke, traffic must go into the ASA and then out again to the other spoke.

Ι

**Note** All traffic allowed by this feature is still subject to firewall rules. Be careful not to create an asymmetric routing situation that can cause return traffic not to traverse the ASA.

For the ASASM, before you can enable this feature, you must first correctly configure the MSFC so that packets are sent to the ASA MAC address instead of being sent directly through the switch to the destination host. [Figure 11-1](#page-15-0) shows a network where hosts on the same interface need to communicate.

#### <span id="page-15-0"></span>*Figure 11-1 Communication Between Hosts on the Same Interface*

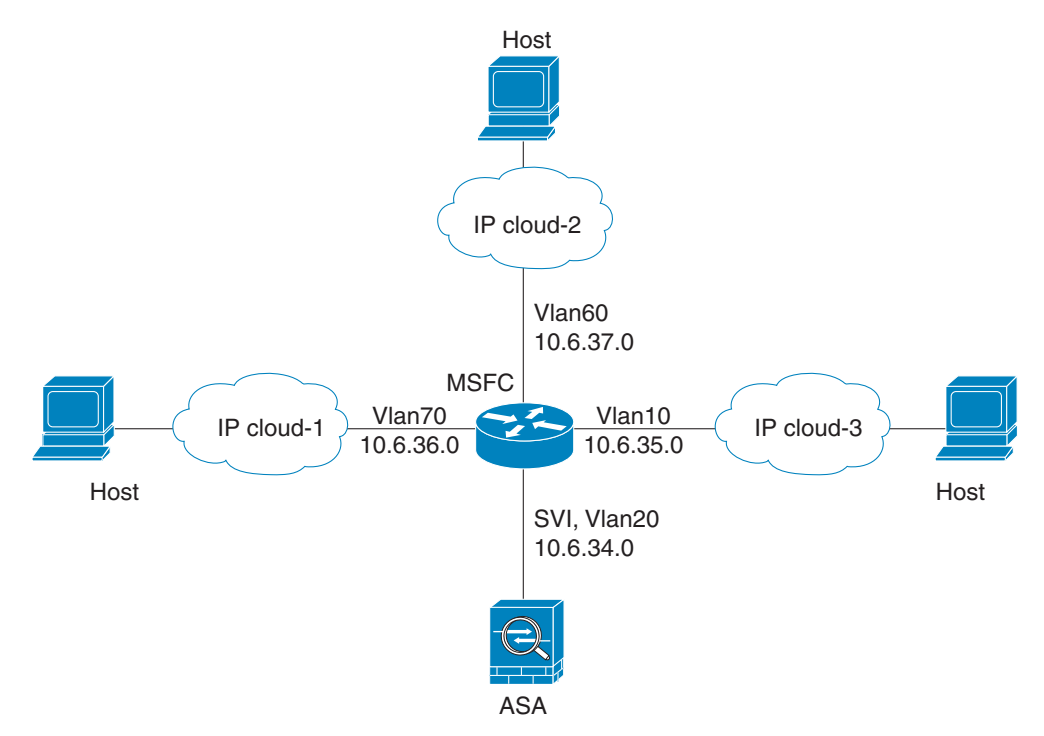

The following sample configuration shows the Cisco IOS **route-map** commands used to enable policy routing in the network shown in [Figure 11-1](#page-15-0):

```
route-map intra-inter3 permit 0
   match ip address 103
   set interface Vlan20
    set ip next-hop 10.6.34.7
!
route-map intra-inter2 permit 20
   match ip address 102
   set interface Vlan20
   set ip next-hop 10.6.34.7
!
route-map intra-inter1 permit 10
   match ip address 101
   set interface Vlan20
    set ip next-hop 10.6.34.7
```
### **Detailed Steps**

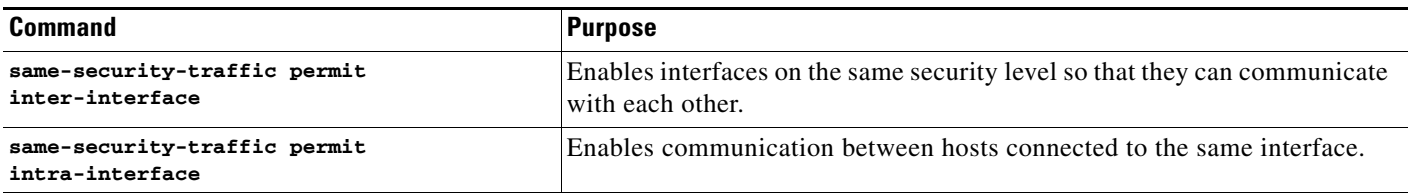

# <span id="page-16-0"></span>**Turning Off and Turning On Interfaces**

This section describes how to turn off and on an interface.

All interfaces are enabled by default. In multiple context mode, if you disable or reenable the interface within a context, only that context interface is affected. But if you disable or reenable the interface in the system execution space, then you affect that interface for all contexts.

### **Detailed Steps**

 $\Gamma$ 

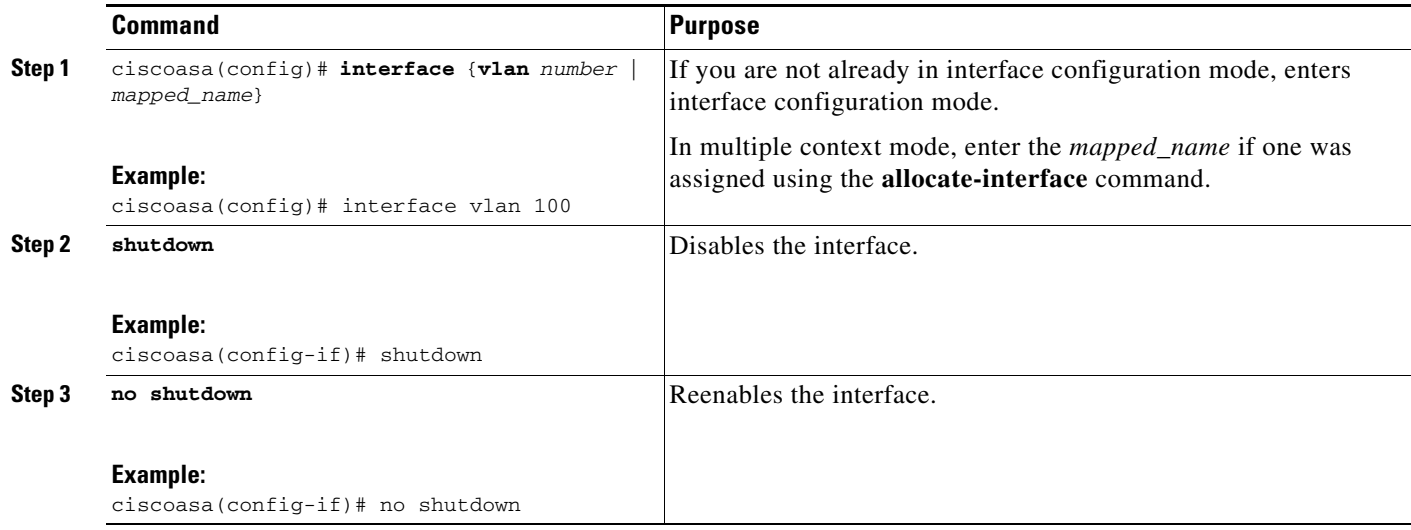

# <span id="page-16-1"></span>**Monitoring Interfaces**

To monitor interfaces, enter one of the following commands:

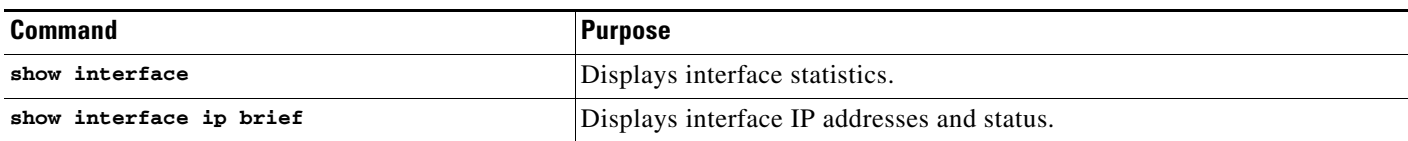

ן

# <span id="page-17-0"></span>**Configuration Examples for Interfaces in Routed Mode**

This section includes the following topics:

**•** [ASA 5505 Example, page 11-18](#page-17-1)

## <span id="page-17-1"></span>**ASA 5505 Example**

The following example configures three VLAN interfaces for the Base license. The third home interface cannot forward traffic to the business interface.

```
ciscoasa(config)# interface vlan 100
ciscoasa(config-if)# nameif outside
ciscoasa(config-if)# security-level 0
ciscoasa(config-if)# ip address dhcp
ciscoasa(config-if)# no shutdown
ciscoasa(config-if)# interface vlan 200
ciscoasa(config-if)# nameif business
ciscoasa(config-if)# security-level 100
ciscoasa(config-if)# ip address 10.1.1.1 255.255.255.0
ciscoasa(config-if)# no shutdown
ciscoasa(config-if)# interface vlan 300
ciscoasa(config-if)# no forward interface vlan 200
ciscoasa(config-if)# nameif home
ciscoasa(config-if)# security-level 50
ciscoasa(config-if)# ip address 10.2.1.1 255.255.255.0
ciscoasa(config-if)# no shutdown
```
# <span id="page-18-0"></span>**Feature History for Interfaces in Routed Mode**

[Table 11-1](#page-18-1) lists the release history for this feature.

### <span id="page-18-1"></span>*Table 11-1 Feature History for Interfaces*

 $\overline{\phantom{a}}$ 

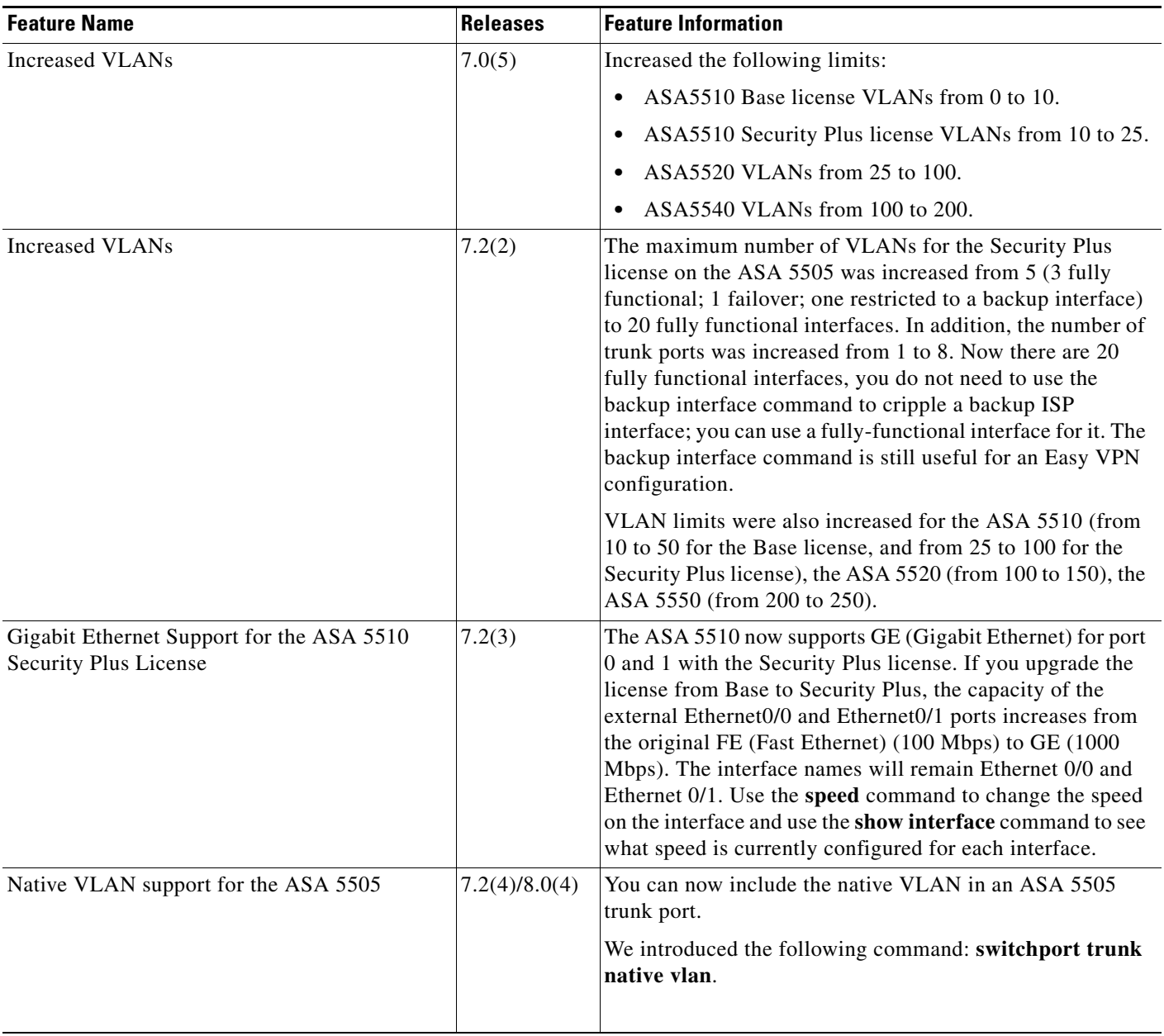

**The Second** 

 $\mathsf I$ 

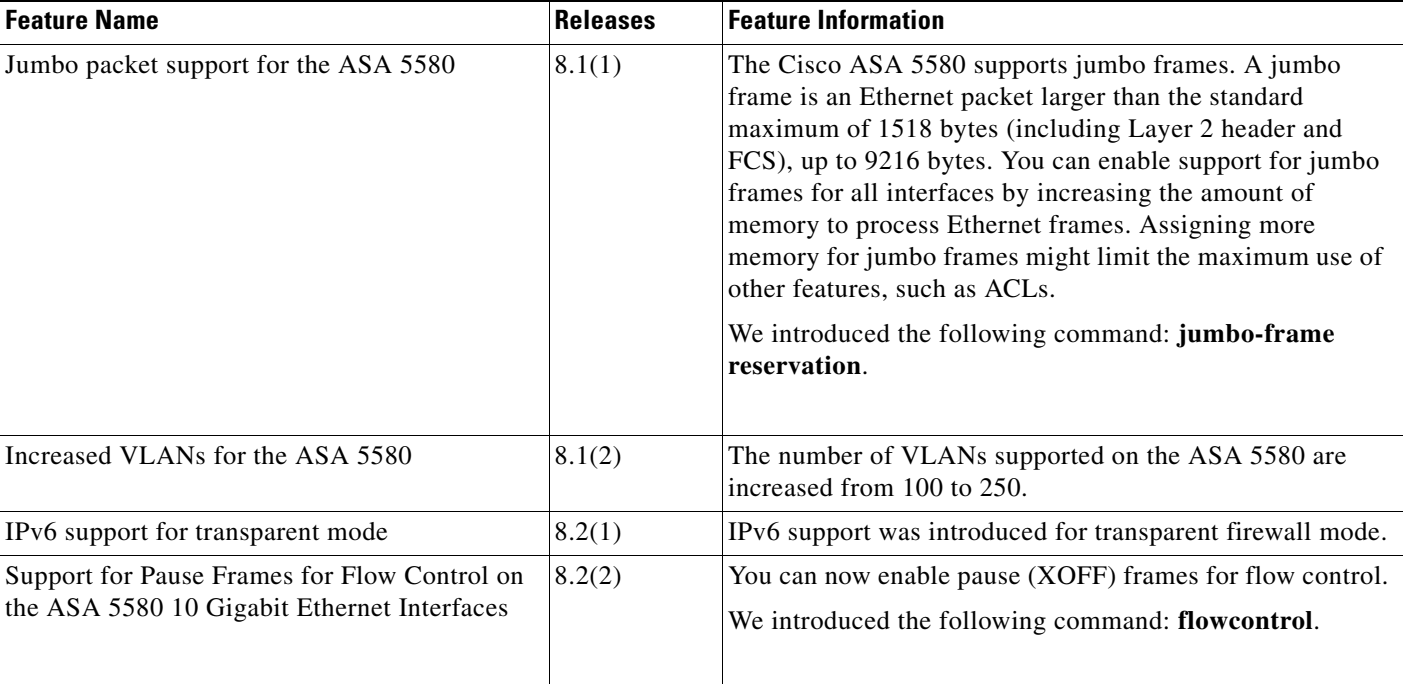

## *Table 11-1 Feature History for Interfaces (continued)*